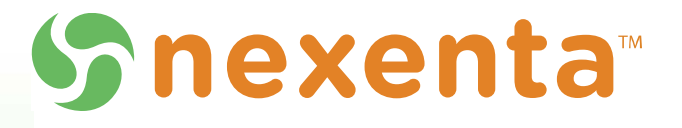

# **Auto-Sync**

**User Guide**

**3.1.6** 

3000-at\_syn\_v3.1.6-000046-A

#### Copyright © 2014 Nexenta Systems, ALL RIGHTS RESERVED

Notice: No part of this publication may be reproduced or transmitted in any form or by any means, electronic or mechanical, including photocopying and recording, or stored in a database or retrieval system for any purpose, without the express written permission of Nexenta(hereinafter referred to as "Nexenta").

Nexenta reserves the right to make changes to this document at any time without notice and assumes no responsibility for its use. Nexenta products and services only can be ordered under the terms and conditions of Nexenta' applicable agreements. All of the features described in this document may not be available currently. Refer to the latest product announcement or contact your local Nexenta sales office for information on feature and product availability. This document includes the latest information available at the time of publication.

Nexenta is a registered trademark of Nexentain the United States and other countries. All other trademarks, service marks, and company names in this document are properties of their respective owners.

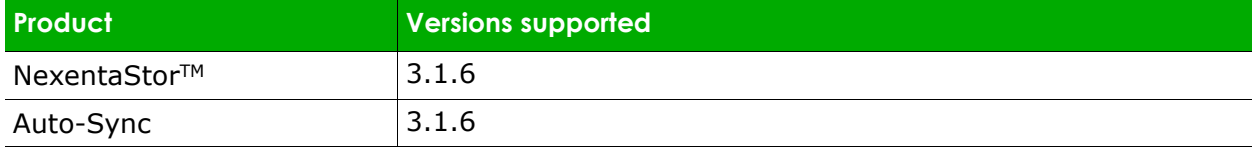

# **Contents**

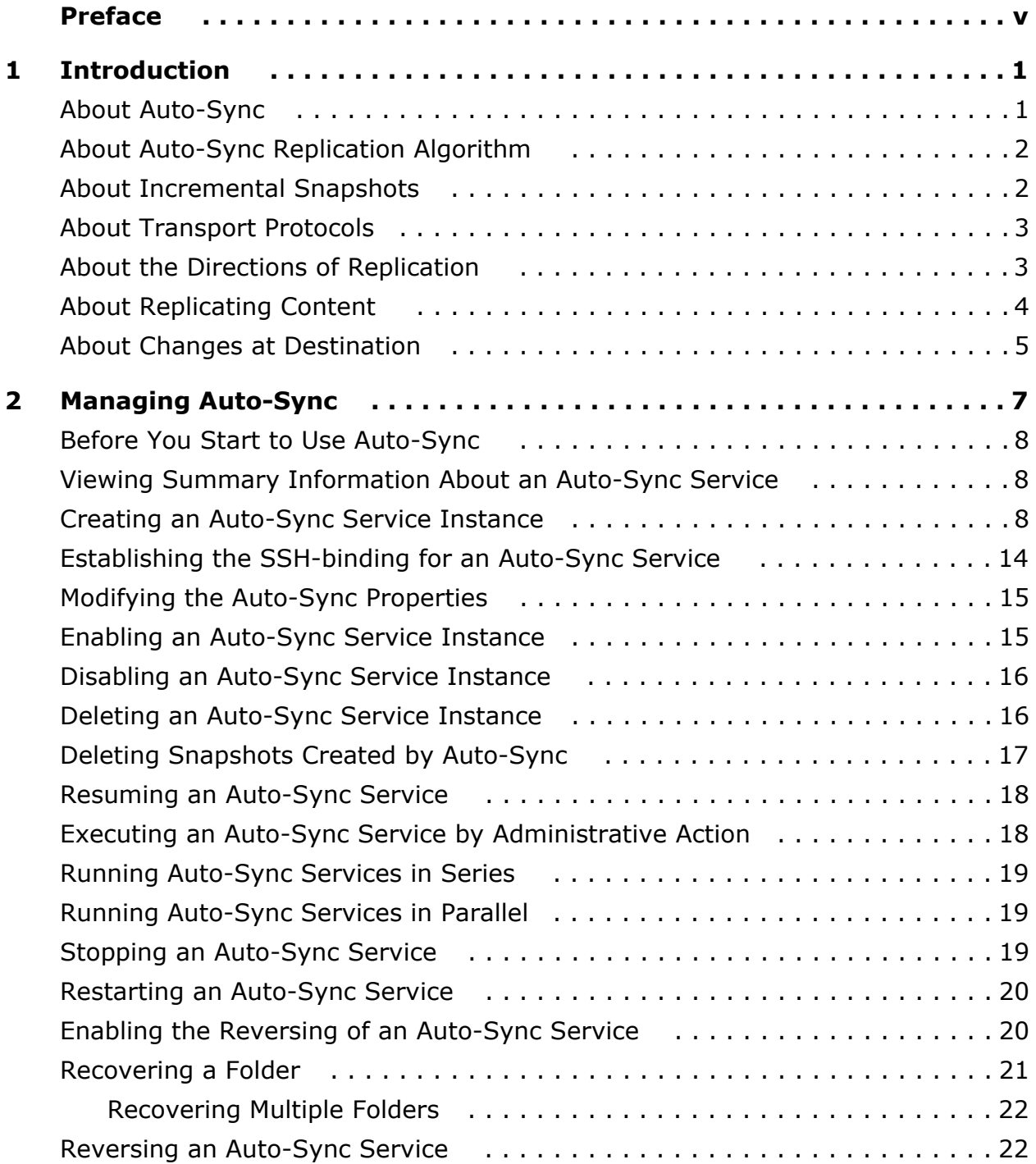

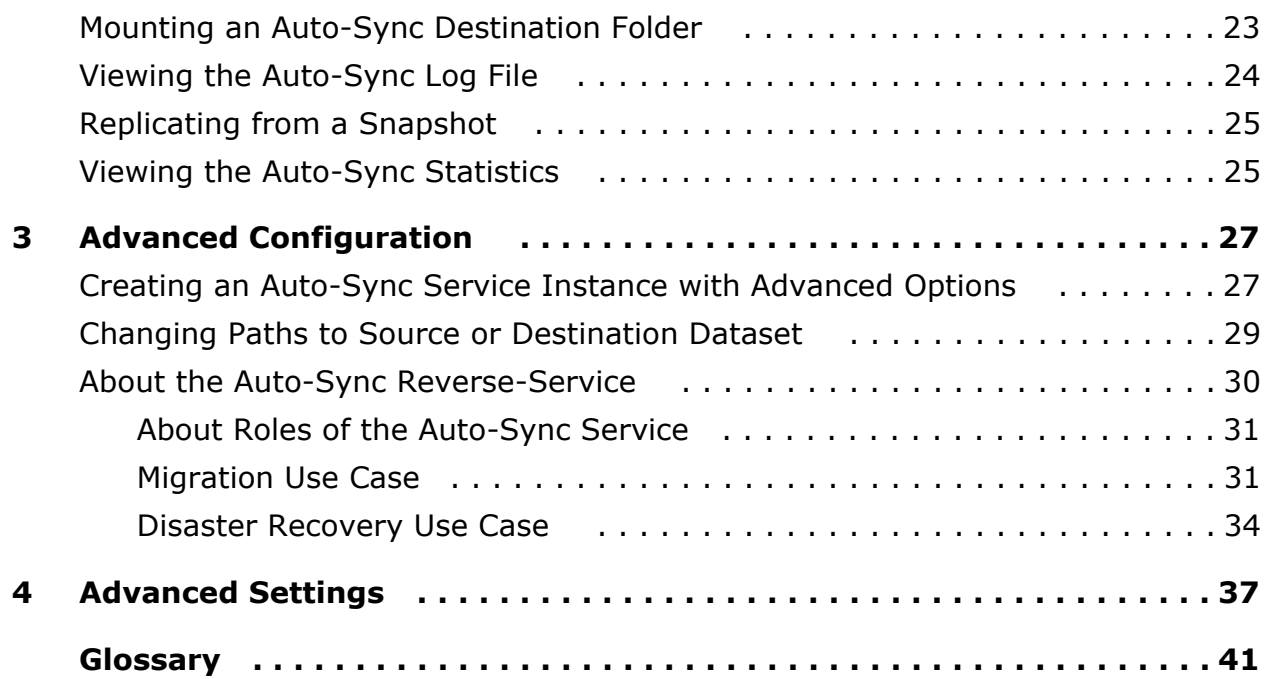

# **Preface**

<span id="page-4-0"></span>This documentation presents information specific to Nexenta products. The information is for reference purposes and is subject to change.

### **Intended Audience**

This documentation is intended for Network Storage Administrators and assumes that you have experience with data storage concepts, such as NAS, SAN, NFS, and ZFS.

### **Documentation History**

The following table lists the released revisions of this documentation.

### **Table 1: Documentation Revision History**

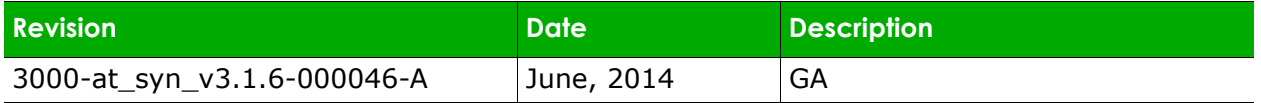

### **Contacting Support**

Choose a method for contacting support:

- Visit the Nexenta customer portal [http://nexenta.force.com/](http://nexenta.force.com/customerportal) [customerportal](http://nexenta.force.com/customerportal) or partner portal [http://nexenta.force.com/](http://nexenta.force.com/partnerportal) [partnerportal](http://nexenta.force.com/partnerportal). Log in and browse a knowledge base.
- Using the NexentaStor user interface, NMV (Nexenta Management View):
	- a. Click **Support**.
	- b. Complete the request form.
	- c. Click **Send Request**.
- Using the NexentaStor command line, NMC (Nexenta Management Console):
	- a. At the command line, type support.
	- b. Complete the support wizard.

### **Comments**

Your comments and suggestions to improve this documentation are greatly appreciated. Send any feedback to doc.comments@nexenta.com</u> and include the documentation title, number, and revision. Refer to specific pages, sections, and paragraphs whenever possible.

# **1**

# <span id="page-6-0"></span>**Introduction**

*This section includes the following topics:* 

- [About Auto-Sync](#page-6-1)
- [About Auto-Sync Replication Algorithm](#page-7-0)
- [About Incremental Snapshots](#page-7-1)
- [About Transport Protocols](#page-8-0)
- [About the Directions of Replication](#page-8-1)
- [About Replicating Content](#page-9-0)
- **[About Changes at Destination](#page-10-0)**

### <span id="page-6-1"></span>**About Auto-Sync**

Auto-sync is a NexentaStor data and metadata replication service that combines advantages of the built-in ZFS send/receive functionality of the underlying OpenSolaris OS with tunable replication schedule.

The Auto-Sync plugin creates snapshots of the selected dataset and saves them in a local or remote destination. You can use these snapshots as a backup or an archive, as well as in the disaster recovery use case.

Auto-sync provides the following features:

- Replication of ZFS folders, volumes, snapshots and zvols
- Metadata replication
- Root file system replication
- Reverse direction replication
- Tunable replication schedule
- Possibility to store snapshots in a few destinations
- Bandwidth throttling
- Compression and deduplication of the replication stream
- Auto-mounting and Snapshot auto-cloning at destination
- Network trunking support

### **See Also:**

- [Managing Auto-Sync](#page-12-1)
- [Advanced Settings](#page-42-1)

### <span id="page-7-0"></span>**About Auto-Sync Replication Algorithm**

When the Auto-Sync service instance runs for the first time, Auto-Sync creates an initial snapshot of a source dataset and sends it to destination. The initial snapshot is a full copy of the source dataset. After Auto-Sync creates an initial snapshot, it functions according to the Auto-Sync replication algorithm.

The Auto-Sync replication algorithm includes the following tasks:

### **1. Creating a snapshot at source**

Auto-Sync executes according to schedule. On every run, it creates a snapshot of the selected dataset.You can also run an Auto-Sync service manually. Auto-Sync uses the following naming pattern for snapshots:

@AutoSync-'COUNTER'\_'DATE AND TIME'

### **2. Determining the latest identical snapshots at source and destination**

Auto-Sync compares the lists of snapshots at source and at destination and locates a pair of latest identical snapshots.

#### 3. **Sending delta from source to destination**

Auto-Sync sends changes from source snapshot to destination snapshot.

#### **See Also:**

- [About Incremental Snapshots](#page-7-1)
- [About Transport Protocols](#page-8-0)
- [About the Directions of Replication](#page-8-1)

### <span id="page-7-1"></span>**About Incremental Snapshots**

On every run, Auto-Sync verifies the latest identical snapshots at source and destination. Therefore, every run of the Auto-Sync service must complete successfully. If Auto-Sync cannot verify a pair of identical snapshots, then replication may fail or the Auto-Sync service may change its status to maintenance.

- [About Auto-Sync Replication Algorithm](#page-7-0)
- [About Transport Protocols](#page-8-0)
- **[About the Directions of Replication](#page-8-1)**

**[About Auto-Sync](#page-6-1)** 

### <span id="page-8-0"></span>**About Transport Protocols**

Auto-Sync uses the following transport protocols:

### • **Remote Replication (RR)**

A multi-threaded end-to-end replication protocol that is designed from ground by Nexenta. The protocol uses native ZFS send/receive combined with the rrdaemon service. Auto-Sync uses Remote Replication protocol for local-to-remote replication.

If you use the RR protocol, both source and destination, and remote to local appliances must be the NexentaStor appliances.

### **• ZFS + SSH**

Another replication option for local-to-remote and remote-to-local replication. The ZFS+SSH protocol is more secure comparing to the RR protocol. However, the replication speed is slower.

**• ZFS**

Auto-sync uses built-in ZFS functionality for replication from one local folder to another.

### <span id="page-8-1"></span>**About the Directions of Replication**

You can create an Auto-Sync service that replicates data to one of the following directions:

**• Locally (L2L)**

Both source and replication datasets reside on local NexentaStor appliance.

### **• From Host (L2R)**

The source dataset resides on local NexentaStor appliance. The destination dataset resides on a remote NexentaStor appliance.

You can specify multiple destinations for the local-to-remote Auto-Sync service.

You can change the direction of replication after you create an Auto-Sync service instance.

### **• To Host (R2L)**

Source dataset is stored on a remote NexentaStor appliance. Destination dataset resides on local NexentaStor appliance.

You can change the direction of replication after you create an Auto-Sync service instance.

### **See Also:**

• [Reversing an Auto-Sync Service](#page-27-2)

### <span id="page-9-0"></span>**About Replicating Content**

When you select a source dataset for the Auto-Sync service, you must specify whether to replicate sub-folders of the dataset or include parent dataset in the replication stream.

If you create an Auto-Sync service instance in NMC and want to replicate the content of the folder you must enable the dircontent property. If you want to use the dircontent property, you must select the following symbol: /\*.

The following diagrams compare replication with the enabled and disabled replicate content (dircontent) property.

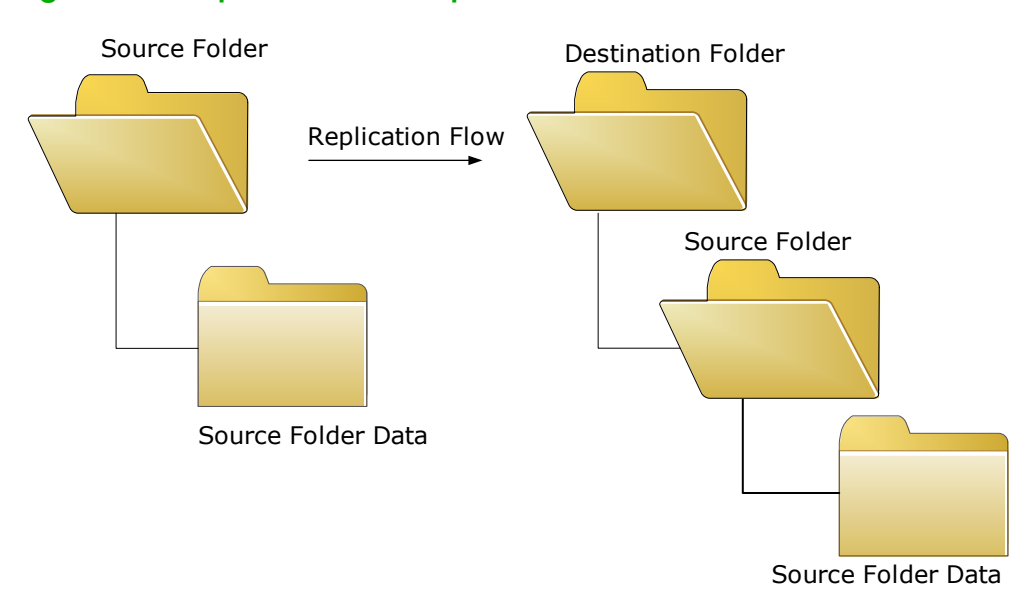

### **Figure 1-1: Replication with Replicate Content Disabled**

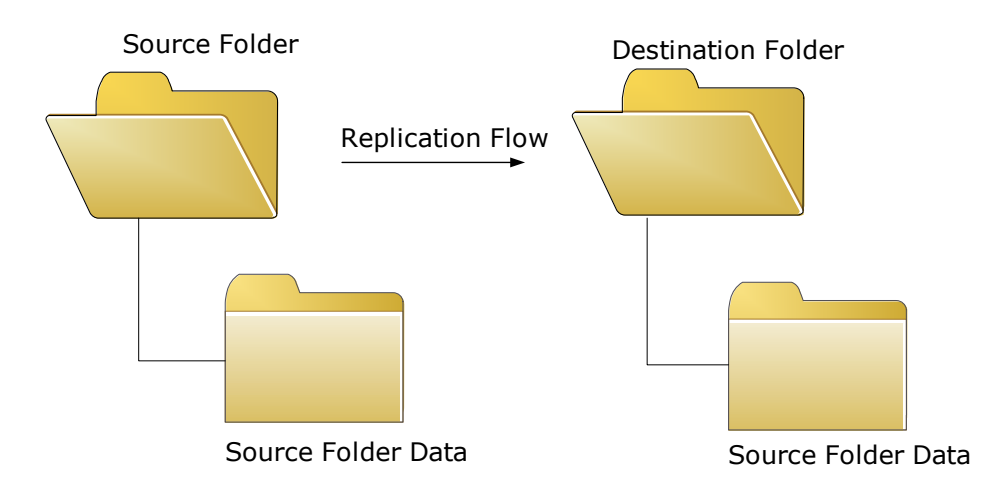

### **Figure 1-2: Replication with Replicate Content Enabled**

### **See Also:**

- [Advanced Settings](#page-42-1)
- [Creating an Auto-Sync Service Instance](#page-13-3)
- [Modifying the Auto-Sync Properties](#page-20-2)

### <span id="page-10-0"></span>**About Changes at Destination**

Auto-Sync does not support any changes in data or metadata at destination. If you mount the destination folder and change any data, Auto-Sync identifies the changes as a loss of synchronization between source and destination. Auto-Sync processes this condition as a recoverable error and attempts to fix the Auto-Sync service instance. Therefore, it discards all the changes in the destination folder.

if you want to use the destination folder and apply changes to it, disable or delete any Auto-Sync service instances that you have earlier created for this folder.

- [About Auto-Sync Replication Algorithm](#page-7-0)
- **[About Replicating Content](#page-9-0)**
- [Creating an Auto-Sync Service Instance](#page-13-3)
- [Advanced Settings](#page-42-1)

**This page intentionally left blank**

# <span id="page-12-1"></span><span id="page-12-0"></span>**Managing Auto-Sync**

*This section includes the following topics:* 

- [Before You Start to Use Auto-Sync](#page-13-0)
- [Viewing Summary Information About an Auto-Sync Service](#page-13-1)
- [Creating an Auto-Sync Service Instance](#page-13-2)
- [Establishing the SSH-binding for](#page-19-0) an Auto-Sync Service
- [Modifying the Auto-Sync Properties](#page-20-0)
- [Enabling an Auto-Sync Service Instance](#page-20-1)
- [Disabling an Auto-Sync Service Instance](#page-21-0)
- [Deleting an Auto-Sync Service Instance](#page-21-1)
- [Deleting Snapshots Created by Auto-Sync](#page-22-0)
- [Resuming an Auto-Sync Service](#page-23-0)
- [Executing an Auto-Sync Service by Administrative Action](#page-23-1)
- [Running Auto-Sync Services in Series](#page-24-0)
- [Running Auto-Sync Services in Parallel](#page-24-1)
- [Stopping an Auto-Sync Service](#page-24-2)
- [Restarting an Auto-Sync Service](#page-25-0)
- [Recovering a Folder](#page-26-0)
- [Reversing an Auto-Sync Service](#page-27-1)
- [Viewing the Auto-Sync Log File](#page-29-0)
- [Replicating from a Snapshot](#page-29-1)
- [Viewing the Auto-Sync Statistics](#page-30-0)

### <span id="page-13-0"></span>**Before You Start to Use Auto-Sync**

Auto-Sync is included with the NexentaStor Enterprise Edition and NexentaStor Trial Version. Before you start to use Auto-Sync, verify that plugin is installed. Go to **Settings > Appliance > Plugin** page and find autosync in the list of installed plugins. If the plugin is not in that list, install the plugin from the repository.

### **See Also:**

- *NexentaStor Installation Guide*, Section *Accessing the Plugins*
- *NexentaStor Installation Guide*, Section *Installing Plugins*

### <span id="page-13-1"></span>**Viewing Summary Information About an Auto-Sync Service**

Summary information page includes name, replication schedule, status, and other details about Auto-Sync services. You can view summary information about any Auto-Sync service.

- *To view summary information about an Auto-Sync service, using NMV:*
	- **1.** Click **Data Management > Auto-Services**.
	- **2.** In the **Auto-Sync Services** panel, click **Show**.
- *To view summary information about the Auto-Sync service, using NMC:*
	- **1.** Log in to NMC using an SSH-client.
	- **2.** Type the root credentials.
	- **3.** Type:

nmc:/\$ show auto-sync

This command displays the list of all Auto-Sync services.

**4.** Alternatively, type:

nmc:/\$ show auto-sync *<service instance>*

This command displays detailed information for the specified service instance.

### <span id="page-13-3"></span><span id="page-13-2"></span>**Creating an Auto-Sync Service Instance**

You can schedule an Auto-Sync service for any dataset, such as volume, folder, snapshot, or zvol.

If you create an Auto-Sync service from this appliance to a remote appliance, you must first establish the ssh-binding.

For more information, see **Establishing the SSH-binding for an Auto-Sync** [Service.](#page-19-0)

- *To create an Auto-Sync service instance, using NMV:*
	- **1.** Click **Data Management > Auto-Services**.
	- **2.** In the **Auto-Sync Services** panel, click **Create**.
	- **3.** In the **Create Auto-Sync Service** page, specify the following parameters:

### <span id="page-14-0"></span>**Table 2-1: Auto-Sync Properties**

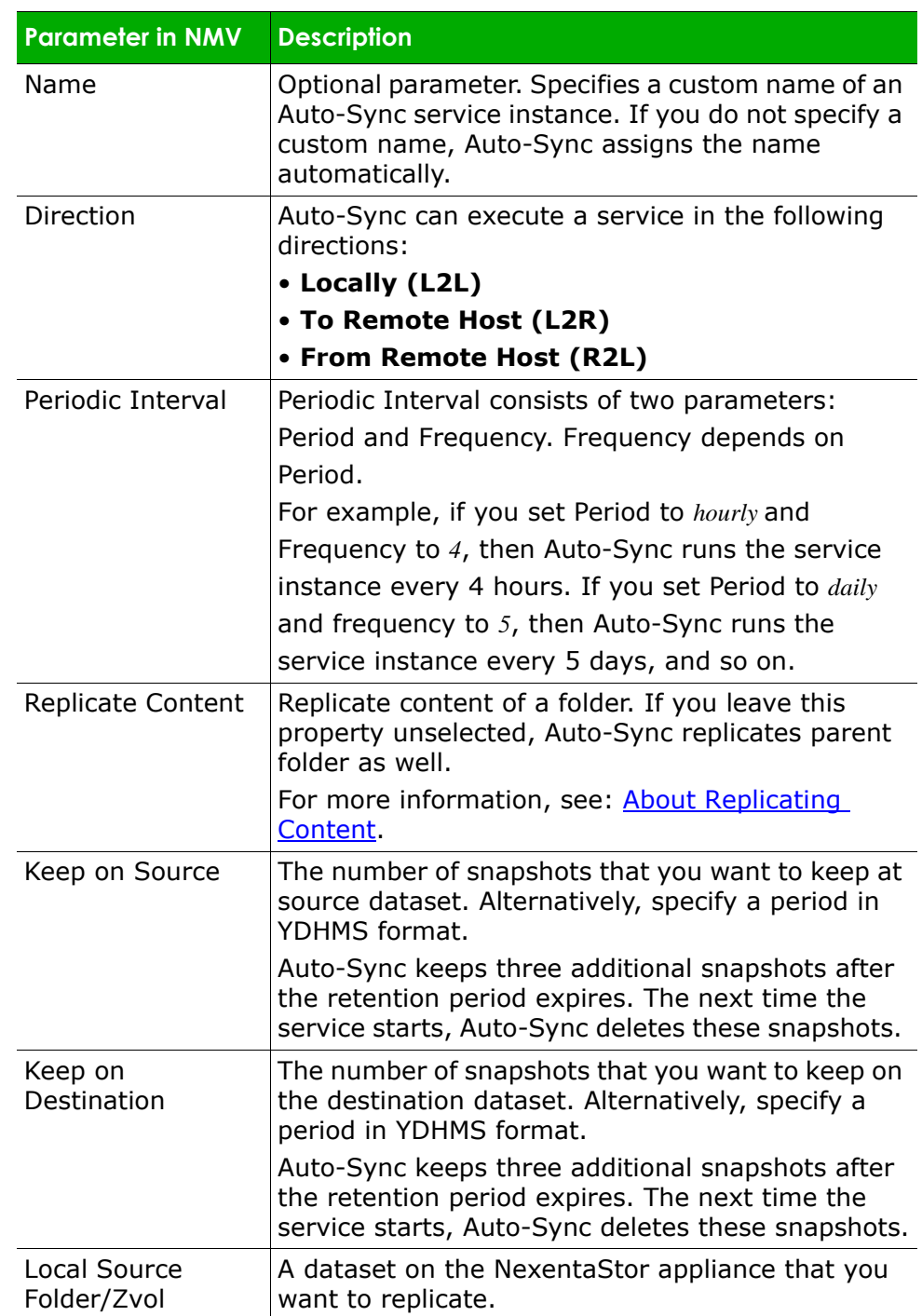

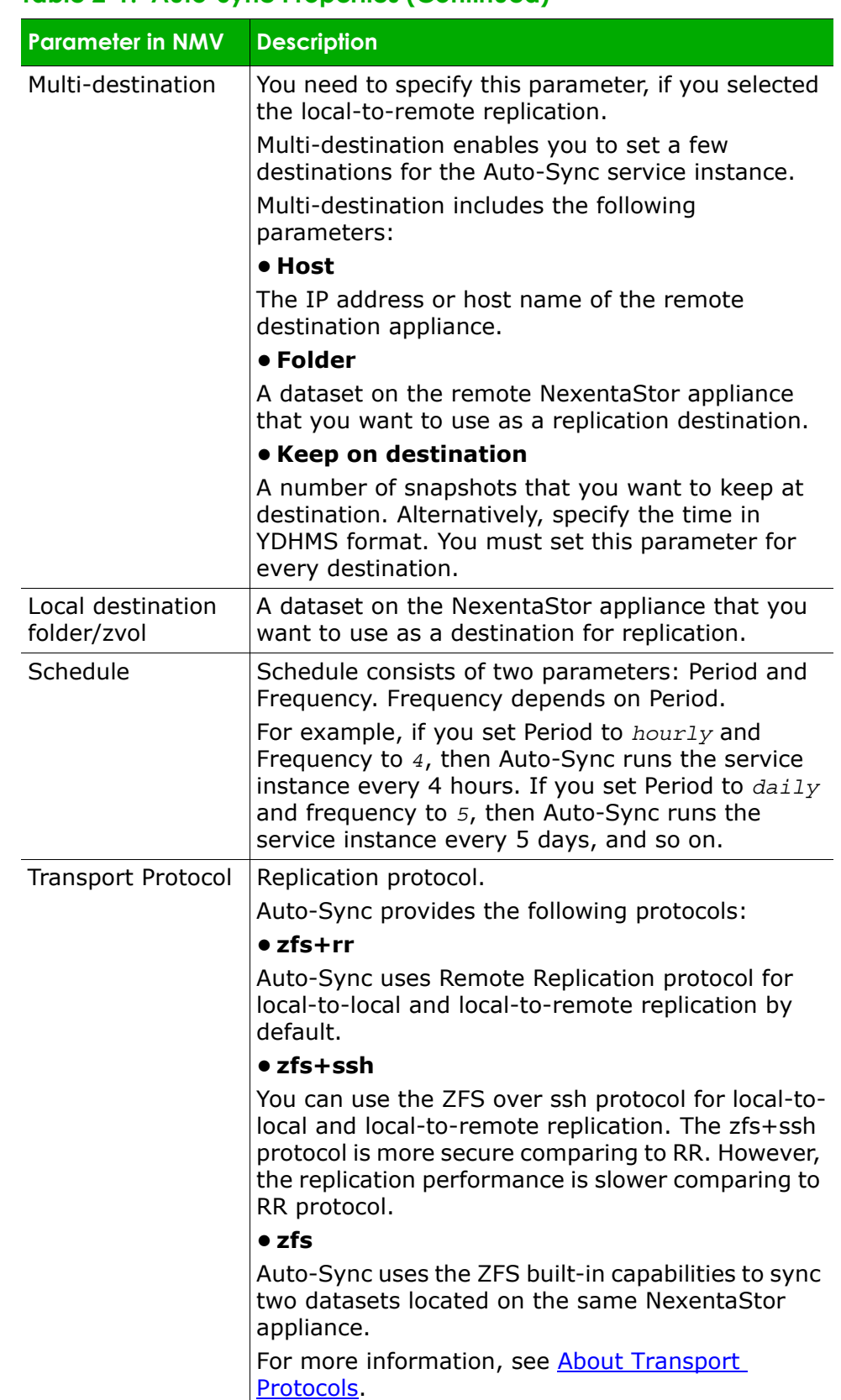

### **Table 2-1: Auto-Sync Properties (Continued)**

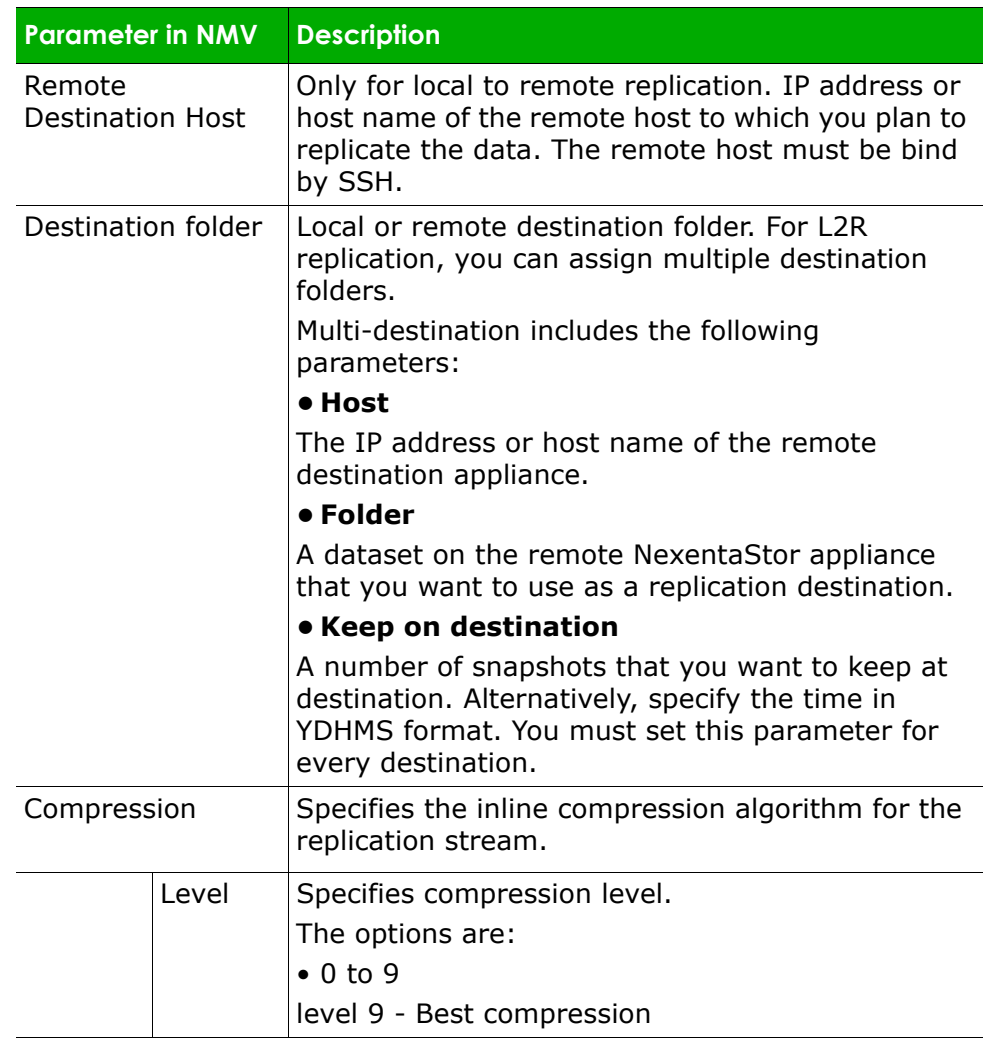

### **Table 2-1: Auto-Sync Properties (Continued)**

**4.** Optionally, click **More Options**.

This option enables you to configure advanced settings.

For more information, see **Advanced Settings**.

- **5.** Click **Create Service**.
- *To create an Auto-Sync service instance, using NMC:*
	- **1.** Log in to NMC using SSH-client.
	- **2.** Type the root credentials.
	- **3.** Type:

nmc:/\$ setup auto-sync create

**4.** Select a replication interval.

*The options are:*

- minute
- hourly

**i Tip:**

- daily
- weekly
- monthly

Set the replication interval to a value greater than 10 minutes.

**5.** Specify a replication period.

The replication period depends on the replication interval.

- **6.** Select a source host.
	- **a.** If the source dataset resides on this NexentaStor appliance, press **Enter** and accept the default value localhost.
	- **b.** If the source dataset is located on the remote appliance, type the IP address or host name of the source host.

**! Note:**

If a source dataset is located on a remote NexentaStor appliance, type the IP address.

**7.** Select a source dataset.

You can select a volume, a folder, or a zvol.

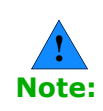

Select ./\*, if you want to replicate the content of a selected dataset, but not the dataset itself.

For more infomation, see About Replicating Content

- **8.** Select a destination folder.
	- **a.** If the source dataset resides on this NexentaStor appliance, select one of the following:
		- **1)** Press **Enter** to accept the default value localhost; then select a local dataset.
		- **2)** Type the IP address or host name of the remote NexentaStor appliance; then select a remote dataset.

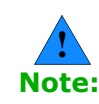

If a destination dataset resides on a remote NexentaStor appliance, you may be prompted to type the super-user password for the remote NexentaStor appliance to establish the SSH binding.

- **c.** If a source dataset resides on a remote appliance, select a local dataset that you want to use as replication destination.
- **9.** Specify a number of snapshots to keep at source.

Alternatively, specify a period in YDHMS format.

**10.**Specify a number of snapshots to keep at destination.

Alternatively specify a period in YDHMS format.

**11.**If you selected to replicate from the local to remote NexentaStor appliance, you can specify more than one destination.

Would you like to specify additional destination? y

- **a.** Select a destination host.
- **b.** Select a destination folder.
- **c.** Specify a number of snapshots to keep at destination.

Alternatively, specify a period in YDHMS format. You must set this parameter for every destination.

NexentaStor verifies configuration of the service.

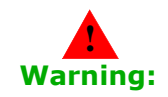

Before you configure advanced settings, read **Advanced Settings**. Nexenta recommends that you keep the default settings.

- **12.**Optionally, modify advanced settings.
	- **a.** In Copy zfs, type yes or no.
	- **b.** In Rate limit, type the maximum allowed speed in KB.
	- **c.** Optionally, specify a custom name for the Auto-Sync service instance.
	- **d.** Optionally, type a commentary.
- **13.** Complete the wizard by typing y.

#### Example:

- 1 show auto-sync ':datapool-000' state and properties 'show auto-sync :datapool-000 -v'
- 2 show auto-sync ':datapool-000' log 'show auto-sync :datapool-000 log'
- 3 show volume 'datapool' I/O statistics 'show volume datapool iostat'

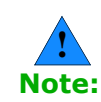

When you export a volume, NexentaStor destroys all Auto-Sync services created for this volume.

- [Modifying the Auto-Sync Properties](#page-20-0)
- [Advanced Settings](#page-42-1)
- **[Enabling an Auto-Sync Service Instance](#page-20-1)**

• [Executing an Auto-Sync Service by Administrative Action](#page-23-1)

### <span id="page-19-0"></span>**Establishing the SSH-binding for an Auto-Sync Service**

SSH-binding, aka SSH Public Key Based Authentication, is an easy way to make two NexentaStor appliances communicate through secure connection. When you create an ssh-binding the public key from the remote NexentaStor appliance is written to the authorized key file on the local appliance.

You need to create the ssh-biding for:

- Local-to-remote replication
- Remote-to-local Auto-Sync replication
- Replication between NexentaStor appliance and the HA Cluster group

If you create the SSH-binding to replicate data from or to an HA Cluster group, see Creating an Auto-Sync Service in the HA Cluster Environment.

- *To establish the SSH-binding for Auto-Sync service, using NMV:*
	- **1.** Click **Settings > Network**.
	- **2.** In the **Network** panel, click **SSH-Bind**.
	- **3.** In the **Remote Server** field, type the IP address of the remote NexentaStor appliance.
	- **4.** In the **Remote User** field, type the name of the user with root credentials.
	- **5.** Type the remote super user password.

The new SSH-binding displays in the **Summary Network Settings** window, in the **SSH Bound Hosts** list.

- <span id="page-19-1"></span> *To establish an SSH-binding for Auto-Sync service, using NMC:*
	- **1.** Type:

nmc:/\$ setup network ssh-bind

- **2.** Type the IP address or host name of a remote NexentaStor appliance.
- <span id="page-19-2"></span>**3.** Type the remote appliance Super User password.
- **4.** Repeat **Step 1** [Step 3](#page-19-2) on the remote node.

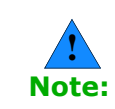

If ssh-binding fails, you can manually configure the /etc/hosts/ file, which contains the Internet host table.

Type setup appliance hosts to access the file.)

### <span id="page-20-2"></span><span id="page-20-0"></span>**Modifying the Auto-Sync Properties**

After you create an Auto-Sync service instance, you can modify some of the service properties.

- *To modify the Auto-Sync properties using NMV:*
	- **1.** Click **Data Management > Auto-Services**.
	- **2.** In the **Auto-Sync Services** panel, click **Show**.
	- **3.** Click on the service that you want to modify.
	- **4.** Modify properties.
	- **5.** Click **Save**.
- *To modify the Auto-Sync properties using NMC:*
	- **1.** Type:

nmc:/\$ setup auto-sync *<service instance>* property

- **2.** Select the property that you want to modify.
- **3.** Save changes. Type y.
- **4.** Alternatively, discard changes by typing n.

#### **See Also:**

- [Auto-Sync Properties](#page-14-0)
- [Advanced Settings](#page-42-1)

### <span id="page-20-1"></span>**Enabling an Auto-Sync Service Instance**

You can enable an Auto-Sync service instance if it was previously disabled by system or by Administrator.

- *To enable an Auto-Sync service instance using NMV:*
	- **1.** Click **Data Management > Auto-Services**.
	- **2.** In the **Auto-Sync Services** panel, click **Show**.
	- **3.** Select a checkbox near the service that you want to enable.
	- **4.** Click **Enable**.
- *To enable an Auto-Sync service instance using NMC:*
	- $\blacklozenge$  Type:

nmc:/\$ setup auto-sync *<service instance>* enable.

- [Disabling an Auto-Sync Service Instance](#page-21-0)
- [Deleting an Auto-Sync Service Instance](#page-21-1)
- **[Viewing the Auto-Sync Log File](#page-29-0)**

### <span id="page-21-0"></span>**Disabling an Auto-Sync Service Instance**

You can disable an Auto-Sync service instance if you want to temporarily or permanently suspend synchronization between source and destination datasets.

- *To disable an Auto-Sync service instance, using NMV:*
	- **1.** Click **Data Management > Auto-Services**.
	- **2.** In the **Auto-Sync Services** panel, click **Show**.
	- **3.** Select a checkbox near the service that you want to disable.
	- **4.** Click **Disable**.
- *To disable an Auto-Sync service instance using NMC:*
	- **1.** Type:

nmc:/\$ setup auto-sync *<service instance>* disable.

#### **See Also:**

- [Enabling an Auto-Sync Service Instance](#page-20-1)
- [Deleting an Auto-Sync Service Instance](#page-21-1)
- [Viewing the Auto-Sync Log File](#page-29-0)

### <span id="page-21-1"></span>**Deleting an Auto-Sync Service Instance**

You can delete an Auto-Sync service instance to stop synchronizing source and destination datasets.

If you destroy an Auto-Sync service instance, you can later create a new service with the same source and destination. Auto-Sync will resume the service using the last snapshot created before the deletion.

For more information, see [Resuming an Auto-Sync Service.](#page-23-0)

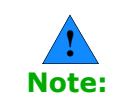

If you destroy an Auto-Sync service instance, Auto-Sync does not delete the snapshots that it has created. However, you can specify cleanup options in the Auto-Sync destroy dialog.

- *To destroy an Auto-Sync service instance using NMV:* 
	- **1.** Click **Data Management > Auto-Services**.
	- **2.** In the **Auto-Sync Services** panel, click **Show**.
	- **3.** Click on the Auto-Sync service that you want to delete.
	- **4.** Click **Delete**.
	- **5.** Alternatively, you can delete one or multiple Auto-Sync services from the **Data Management > Auto-Services** page by selecting the services and clicking **Delete selected**.
- *To destroy an Auto-Sync service instance using NMC:*
	- **1.** Type:

nmc:/\$ setup auto-sync *<service instance>* destroy

#### **See Also:**

- [Enabling an Auto-Sync Service Instance](#page-20-1)
- [Deleting an Auto-Sync Service Instance](#page-21-1)
- [Viewing the Auto-Sync Log File](#page-29-0)

### <span id="page-22-0"></span>**Deleting Snapshots Created by Auto-Sync**

You may want to delete the snapshots created by Auto-Sync to free space on disk or to discard changes.

- *To delete snapshots created by Auto-Sync, using NMV:*
	- **1.** Click **Data Management > Auto-Services**.
	- **2.** In the **Auto-Sync Services** panel, click **Show**.
	- **3.** In the **Snapshots** column, click on the snapshot count.
	- **4.** Optionally, filter the results.
	- **5.** Select checkboxes near the snapshots that you want to delete.
	- **6.** Alternatively, select a checkbox near the **Snapshot** column to mark all snapshots on this page for deletion.
	- **7.** Click **Delete**.
- *To delete snapshots created by Auto-Sync, using NMC:*
	- **1.** Type:

```
nmc:/$ setup folder/zvol <folder>/<zvol> destroy-snapshots 
-n <template>
```
Example:

nmc:/\$ setup folder datapool/accounts destroy-snapshots -n AutoSync\*

nmc:/\$ setup zvol datapool/info destroy-snapshots -n AutoSync\*

#### System response:

```
The following list of snapshots going to be deleted:
datapool/accounts@AutoSync-0_2012-11-29-16-01-00
datapool/accounts@AutoSync-1_2012-12-03-12-00-07
datapool/accounts@AutoSync-1_2012-12-03-15-00-07
datapool/accounts@AutoSync-0_2012-12-03-16-00-25
```
Ready to delete? (y/n)

**2.** Confirm the operation by typing y.

### <span id="page-23-0"></span>**Resuming an Auto-Sync Service**

If you delete an Auto-Sync service, you can later create a new service with the same source and destination. Auto-Sync resumes the replication using the latest snapshot created by the deleted service.

- *To resume an Auto-Sync service, using NMC:*
	- **1.** Type:

nmc:/\$ setup auto-sync create -R

**2.** Create a new Auto-Sync service specifying the same source and destination folders as in the deleted service. Follow the steps described in [Creating an Auto-Sync Service Instance](#page-13-2).

### <span id="page-23-2"></span><span id="page-23-1"></span>**Executing an Auto-Sync Service by Administrative Action**

You can run an existing Auto-Sync service instance any time without waiting for the scheduled time. You may need this functionality to immediately synchronize source and destination datasets of an Auto-Sync service.

- *To execute an Auto-Sync service by administrative action, using NMV:*
	- **1.** Click **Data Management > Auto-Services**.
	- **2.** In the **Auto-Sync Services** panel, click **Show**.
	- **3.** Select the check box near the service that you want to start.
	- **4.** Click **Start**.
	- **5.** Alternatively, you can execute an Auto-Sync service on the Auto-Sync properties page.
		- **a.** Click on the Auto-Sync service instance that you want to run.
		- **b.** In the **Update Auto-Sync Service: <service instance>** pane, click **Run Now**.
- *To execute the Auto-Sync service by administrative action, using NMC:*
	- **1.** Type:
		- nmc:/\$ setup auto-sync *<service instance>* run
	- **2.** Press any key to quit.

- **[Enabling an Auto-Sync Service Instance](#page-20-1)**
- [Disabling an Auto-Sync Service Instance](#page-21-0)
- [Deleting an Auto-Sync Service Instance](#page-21-1)
- [Modifying the Auto-Sync Properties](#page-20-0)
- [Viewing the Auto-Sync Log File](#page-29-0)

### <span id="page-24-0"></span>**Running Auto-Sync Services in Series**

Multiple Auto-Sync services that run at the same time, may impact performance of your NexentaStor appliance. If you have multiple Auto-Sync services scheduled to run for the same time, you may want to configure them to execute one after another.

This functionality is only available in NMC.

- *To run Auto-Sync services in series, using NMC:*
	- **1.** Type:

```
nmc:/$ setup auto-sync serialize-all
```
System response:

*<service instance>* has been serialized *<service instance>* has been serialized

#### **See Also:**

• [Running Auto-Sync Services in Parallel](#page-24-1)

### <span id="page-24-1"></span>**Running Auto-Sync Services in Parallel**

You can disable execution of Auto-Sync services running in series and configure them to run in parallel. It may decrease performance of your NexentaStor appliance.

By default, Auto-Sync services run in parallel. You can stop an Auto-Sync service instance in case of emergency.

This functionality is only available in NMC.

- *To run Auto-Sync services in parallel, using NMC:*
	- **1.** Type:

nmc:/\$ setup auto-sync unserialize-all

System response:

*<service instance>* has been unserialized *<service instance>* has been unserialized

#### **See Also:**

• [Running Auto-Sync Services in Parallel](#page-24-1)

### <span id="page-24-2"></span>**Stopping an Auto-Sync Service**

You can forcefully stop an Auto-Sync service instance in case of emergency. This functionality is only available in NMV.

- *To stop Auto-Sync service using NMV:*
	- **1.** Click **Data Management > Auto-Services**.
	- **2.** In the **Auto-Sync Services** panel, click **Show**.
	- **3.** Select one or more checkboxes near the service that you want to stop.
	- **4.** Click **Abort**.
	- **5.** Alternatively, you can stop an Auto-Sync service on the Auto-Sync properties page.
		- **a.** Click on the Auto-Sync service instance that you want to stop.
		- **b.** In the **Update Auto-Sync Service: <service instance>** pane, click **Abort**.

### **See Also:**

- [Disabling an Auto-Sync Service Instance](#page-21-0)
- [Deleting an Auto-Sync Service Instance](#page-21-1)
- [Enabling an Auto-Sync Service Instance](#page-20-1)

### <span id="page-25-0"></span>**Restarting an Auto-Sync Service**

If an Auto-Sync destination becomes unavailable during replication, Auto-Sync locks the source folder. Therefore, when the destination folder becomes available, the Auto-Sync services that use this folder as destination may not recover automatically. You can recover these Auto-Sync services using the restart command.

- *To restart an Auto-Sync service, using NMC:*
	- **1.** Type:

nmc:/\$ setup auto-sync <name> restart

System response:

Warning: restart causes abnormal service termination. Do you want to continue? (y/n)

**2.** Type y.

System response:

```
Yes
Restarted 1 auto-sync service instance
```
### <span id="page-25-1"></span>**Enabling the Reversing of an Auto-Sync Service**

To use the reverse-direction command, you must enable the reversedirection property for the selected service. When you enable the reversedirection property, Auto-Sync creates a copy of the selected Auto-Sync service instance on the destination NexentaStor appliance.

Before using the reverse-direction functionality, verify that your environment meets the following prerequisites:

- TCP and SSH connectivity in the opposite direction.
- The remote host is connected using SSH by using its Fully Qualified Domain Name (FQDN).
- The NexentaStor appliance on which this Auto-Sync service instance runs is not protected by a firewall.
- All IP addresses used for the Auto-Sync replication have associated hostname(s).

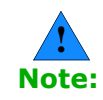

Nexenta recommends that you use the reverse-direction command for advanced configurations.

- *To enable the reversing of an Auto-Sync service, using NMC:*
	- **1.** Type:

```
nmc:/$ setup auto-sync <service-name> reverse-direction
```
System response:

... Reverse-direction capability is currently disabled. Do you want to activate 'reverse-direction'?

**2.** Type y.

### <span id="page-26-0"></span>**Recovering a Folder**

Auto-Sync can restore synchronization between source and destination datasets. You may want to use this functionality to restore an Auto-Sync service, if you have changed the destination folder.

This functionality is only available in NMC.

- *To recover a folder using NMC:*
	- $\blacklozenge$  Type:

```
nmc:/$ setup auto-sync recover-folder -n <folder_name>
```
System response:

Recovery completed successfully for folder: *<folder\_name>*

 *To make a destination folder available for read/write operations even if the folder is not managed by auto-sync service:*

 $\blacklozenge$  Type:

```
nmc:/$ setup auto-sync recover-folder -n <folder_name> -a
```
Example:

- *For one folder:*
	- $\blacklozenge$  Type:
		- nmc:/\$ setup auto-sync recover-folder -n *backup/to/www*

### <span id="page-27-0"></span>**Recovering Multiple Folders**

You can recover multiple folders using a single command.

This functionality is only available in NMC.

- *To recover multiple folders using NMC:*
	- $\blacklozenge$  Type:

nmc:/\$ setup auto-sync recover-folder -a

### <span id="page-27-2"></span><span id="page-27-1"></span>**Reversing an Auto-Sync Service**

Auto-Sync can reverse an Auto-Sync service. Therefore, source and destination can change the roles.

When you reverse a service, Auto-Sync performs the following tasks:

- 1. Sets the access permissions of source dataset to read-only.
- 2. Enables the write access at the destination folder.
- 3. Creates a new Auto-Sync service instance with the same parameters at destination NexentaStor appliance.

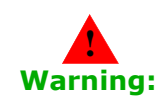

Make sure that the source folder is available. Otherwise, you may lose data from the last replication.

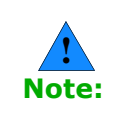

If you use multipathing for an Auto-Sync service, it will be disabled when you reverse the Auto-Sync service.

- *To reverse an Auto-Sync service, using NMC:*
	- **1.** Type:

*nmc:/\$ setup auto-sync <service\_name> reverse-direction*

**•** If the reverse-direction property is disabled, NMC displays the following message:

reverse-direction feature is currently disabled Do you want to enable 'reverse-direction' feature?

**a.** Type y.

System response:

'Reverse-direction' feature successfully enabled

- **b.** Type the reverse-direction command again.
- **2.** Confirm the operation, type y.

System response:

Reversed direction for 1 auto-sync instance

### **See Also:**

- [Recovering a Folder](#page-26-0)
- [Enabling an Auto-Sync Service Instance](#page-20-1)
- [Disabling an Auto-Sync Service Instance](#page-21-0)
- [Advanced Configuration](#page-32-2)
- [About the Auto-Sync Reverse-Service](#page-35-1)
- **[Migration Use Case](#page-36-2)**
- **[Disaster Recovery Use Case](#page-39-1)**

### **See Also:**

• [Reversing an Auto-Sync Service](#page-27-1)

### <span id="page-28-0"></span>**Mounting an Auto-Sync Destination Folder**

You can mount the Auto-Sync destination dataset and use as a regular folder. You can change data or metadata in the mounted folder. However, when Auto-Sync executes the next time, these changes are handled as a lack of synchronization between source and destination. Auto-Sync overwrites the changes that you made in the destination folder with data from source.

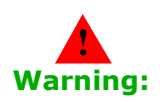

Nexenta recommends that you do not mount the destination folder.

However, you can delete an Auto-Sync service instance. After that Auto-Sync mounts the destination folder automatically.

This functionality is only available in NMC.

- *To mount an Auto-Sync destination folder:*
	- **1.** Type:

nmc:/\$ setup auto-sync :source-initial-000 mountdestination

System response:

Mounted destination for auto-sync instance

- About Changes at Destination
- About Incremental Snapshots
- About Auto-Sync Replication Algorithm
- [Advanced Settings](#page-42-1)

### <span id="page-29-0"></span>**Viewing the Auto-Sync Log File**

The Auto-Sync log file provides detailed information about activity of an Auto-Sync service. You can monitor the Auto-Sync log file to verify that Auto-Sync jobs complete successfully. The level of detail in the Auto-Sync log file depends on the Auto-Sync property trace level.

- *To view the Auto-Sync log file using NMV:*
	- **1.** Click **Data Management > Auto-Services**.
	- **2.** In the **Auto-Sync Services** panel, click **Show**.
	- **3.** Select an Auto-Sync service instance.
	- **4.** In the **Update Auto-Sync Service: <service instance>** pane, click **View Log.**

Scroll down to view the required event.

- **5.** Optionally, in the **Lines to show** field, adjust the number of lines that you want to view.
- *To view the Auto-Sync log file, using NMC:*
	- **1.** Type:

*nmc:/\$ show auto-sync <service\_name> log*

This command displays all messages in the Auto-Sync log file.

**2.** Alternatively, type:

*nmc:/\$ show auto-sync <service\_name> logtail*

This command displays last 30 lines of the Auto-Sync log file.

**3.** To display the output of the Auto-Sync log file in real time, type:

nmc:/\$ show auto-sync <service\_name> logtail -f

#### **See Also:**

• [Advanced Settings](#page-42-1)

### <span id="page-29-1"></span>**Replicating from a Snapshot**

You can specify a snapshot that you want to use as the initial snapshot for the Auto-Sync replication. Therefore, you can resume the replication from this snapshot.

This functionality is only available in NMC.

- *To replicate from a snapshot using NMC:*
	- **1.** Type:

nmc:/\$ setup auto-sync create -S *<snapshot>*

**2.** Follow the steps described in Creating an Auto-Sync Service [Instance](#page-13-2).

You must specify parent dataset of the selected snapshot as a source dataset.

### **See Also:**

• [Advanced Settings](#page-42-1)

### <span id="page-30-0"></span>**Viewing the Auto-Sync Statistics**

Auto-Sync provides the real-time statistics. You can monitor the Auto-Sync work and promptly correct system errors.

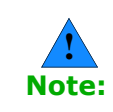

You can monitor Auto-Sync statistics only when the Auto-Sync service executes.

- *To view the Auto-Sync statistics, using NMV:*
	- **1.** Click **Data Management > Auto-Services**.
	- **2.** In the **Auto-Sync Services** panel, click **Show**.

View the progress bar.

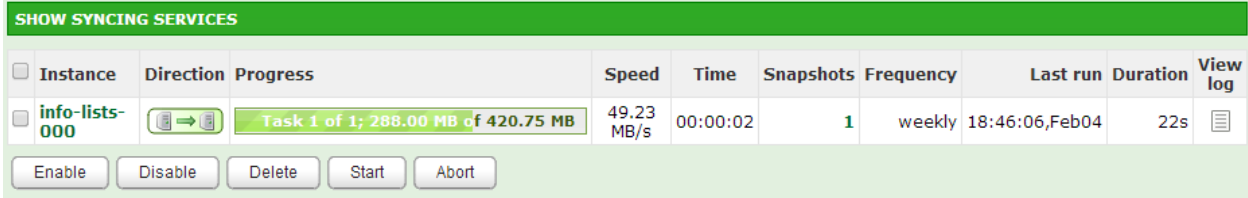

*To view the Auto-Sync statistics, using NMC:*

```
1. Type:
```

```
nmc:/$ show auto-sync <service-instance> stats
```
### System response:

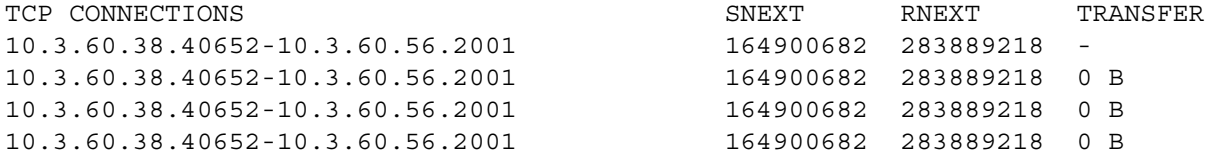

- [Advanced Settings](#page-42-1)
- [Creating an Auto-Sync Service Instance](#page-13-2)
- [Modifying the Auto-Sync Properties](#page-20-0)
- [Stopping an Auto-Sync Service](#page-24-2)
- [Viewing the Auto-Sync Log File](#page-29-0)

# <span id="page-32-2"></span><span id="page-32-0"></span>**Advanced Configuration**

*This section includes the following topics:* 

- [Creating an Auto-Sync Service Instance with Advanced Options](#page-32-1)
- [Changing Paths to Source or Destination Dataset](#page-34-0)
- [About the Auto-Sync Reverse-Service](#page-35-0)
	- [Migration Use Case](#page-36-1)
	- **[Disaster Recovery Use Case](#page-39-0)**

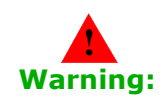

This chapter describes advanced configuration that you configure for Auto-Sync services. Nexenta recommends that you use this functionality if you are an experienced NexentaStor user. Nexenta does not recommend to use these settings if use Auto-Sync for the first time.

### <span id="page-32-1"></span>**Creating an Auto-Sync Service Instance with Advanced Options**

You can create an Auto-Sync service instance using advanced options.

This functionality is only available in NMC.

- <span id="page-32-4"></span> *To create an Auto-Sync service with advanced options using NMC:*
	- **1.** Type:

nmc:/\$ setup auto-sync create *<option>*

**2.** Add an option from [Table 3-1](#page-32-3) to the command in [Step 1.](#page-32-4)

### <span id="page-32-3"></span>**Table 3-1: Advanced Options for the Create Auto-Sync Command**

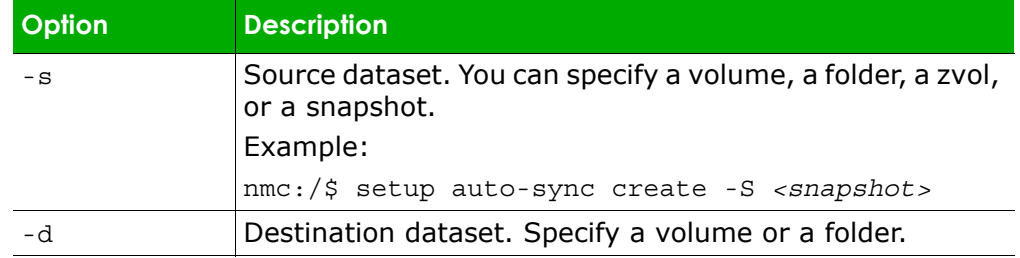

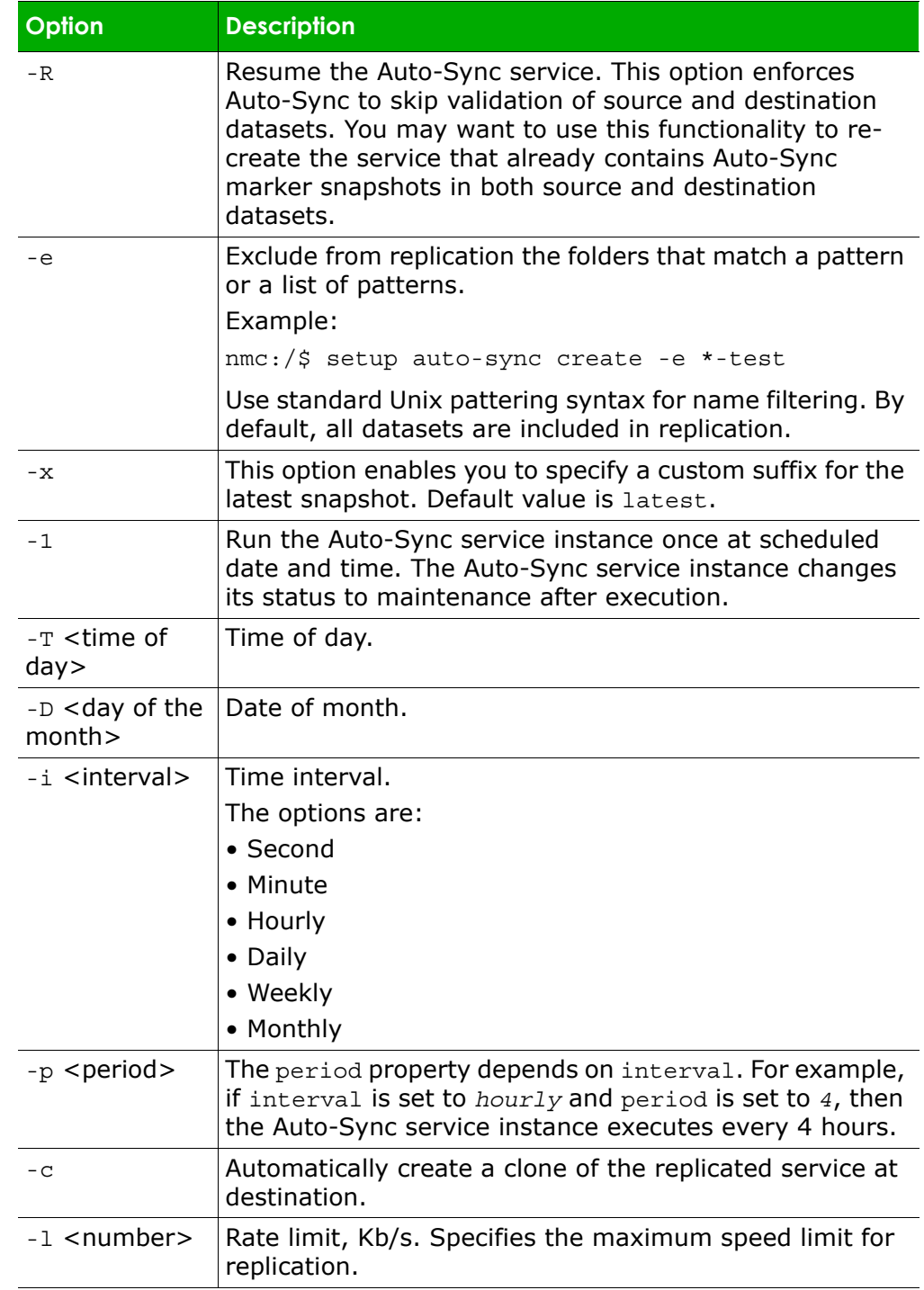

### **Table 3-1: Advanced Options for the Create Auto-Sync Command**

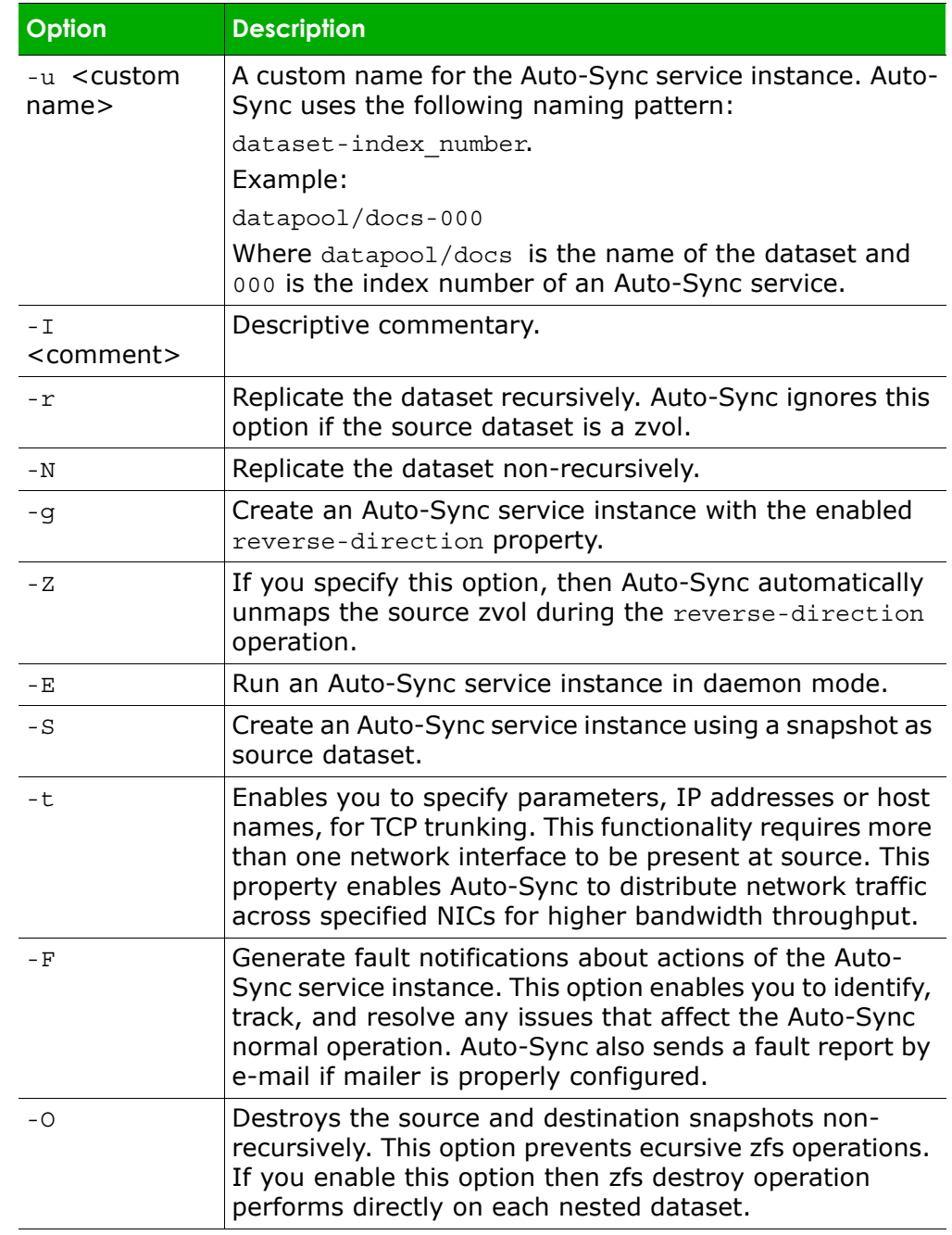

### **Table 3-1: Advanced Options for the Create Auto-Sync Command**

### <span id="page-34-0"></span>**Changing Paths to Source or Destination Dataset**

You can change the paths to source or destination datasets if you changed the location of these datasets, modified the IP address of the source or destination host, or applied any other changes.

This functionality is only available in NMC.

- *To change the paths to source or destination datasets, using NMC:*
	- **1.** Type:
		- nmc:/\$ setup auto-sync *<service instance>* edit-paths
	- **2.** In the From host field, type the name of the new source host.
	- **3.** In the From fs, type a path to new location of the source dataset.
	- **4.** In the To host field, type the name of a new destination host.
	- **5.** In the To fs field, type the path to a new location of a destination dataset.

Auto-Sync prints detailed information about the Auto-Sync service.

### <span id="page-35-1"></span><span id="page-35-0"></span>**About the Auto-Sync Reverse-Service**

During normal operation, Auto-Sync replicates data from source to destination folder. For maintenance or migration purposes, you may want to change the direction of replication and switch the roles of the source and destination appliances. This eliminates the need to re-create the affected Auto-Sync service.

When you create an Auto-Sync service instance, you must enable the reverse-direction property that controls the possibility to run the Auto-Sync service in-reverse. You can modify this property in NMC.

If you enable reverse-direction, Auto-Sync creates a service instance at the source NexentaStor appliance and a copy of the auto-sync service instance at the destination appliance.

You can change the direction of replication only if you configure local-toremote or remote-to-local Auto-Sync services.

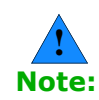

To enable this functionality, bind local and remote appliances using Fully Qualified Domain Names (FQDN).

You can use Auto-Sync in-reverse in the following use cases:

• **Migration**

A planned change of the replication direction for maintenance purposes.

• **Disaster Recovery**

Changing the roles of source and destination when source dataset is unavailable. You must enable the reverse-direction property in advance.

- [Migration Use Case](#page-36-1)
- [Disaster Recovery Use Case](#page-39-0)

### <span id="page-36-0"></span>**About Roles of the Auto-Sync Service**

Auto-Sync service may act as:

• **Master**

An Auto-Sync service that replicates data from source to destination NexentaStor appliance. By default, all Auto-Sync service instances that you create are *master* services. The name of a master Auto-Sync service appears in green in the list of Auto-Sync services on the **Auto-Services > Show** page.

See List of Master and Non-master Auto-Sync Services at Source.

• **Non-master**

When you execute the reverse-direction command, Auto-Sync creates a *non-master* Auto-Sync service instance at destination. The name of a non-master Auto-Sync service appears in gray in the list of Auto-Sync services.

See List of Master and Non-master Auto-Sync Services at Destination.

### <span id="page-36-2"></span><span id="page-36-1"></span>**Migration Use Case**

When you integrate new hardware into your IT infrastructure, you may need to migrate your data from one NexentaStor appliance to another. To migrate the data, execute the steps described in this section. Perform the migration during a scheduled maintenance period to minimize the service downtime.

The following diagram describes the migration use case.

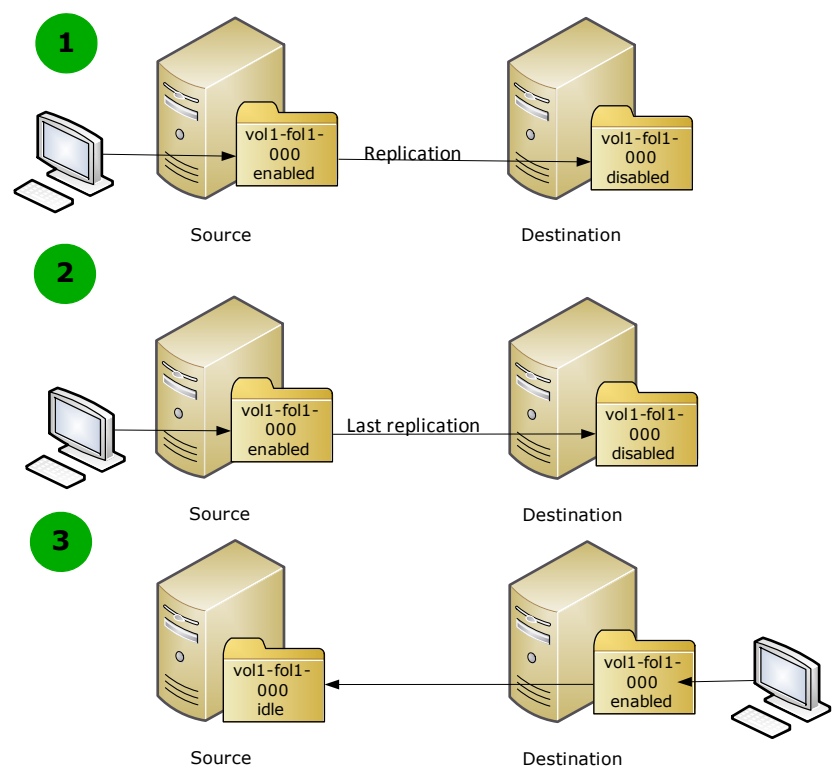

**Figure 3-1: Migration Use Case**

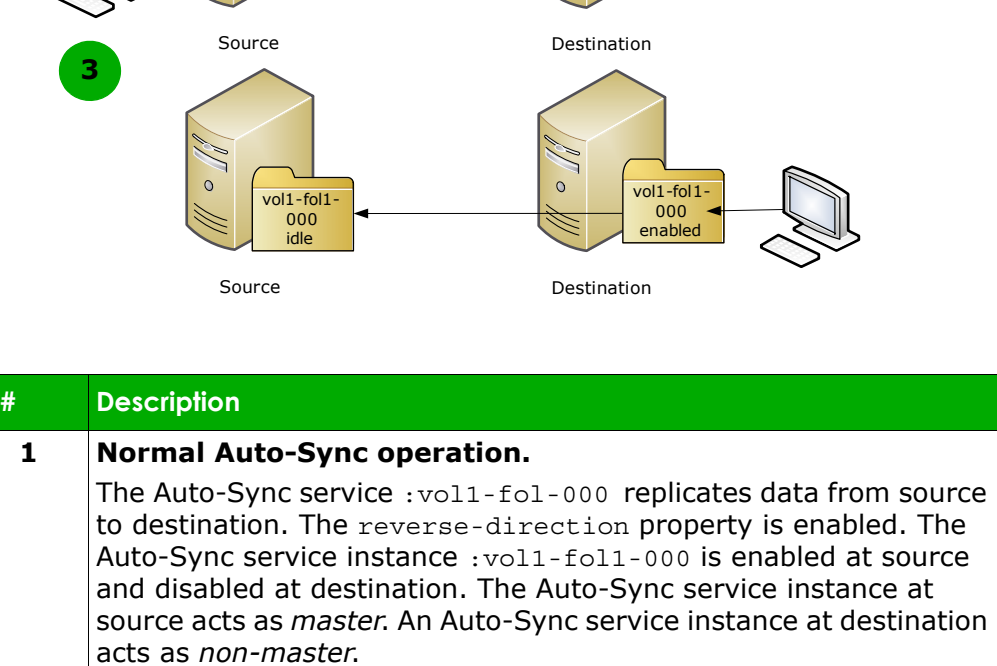

### **2 Migration of the Auto-Sync service.**  Execute the reverse-direction command using NMC at source. Auto-Sync completes the following tasks:

- 1. Copies properties of the Auto-Sync service from source to destination.
- 2. Changes the read-only property of the source dataset to on.
- 3. Replicates the latest snapshots.

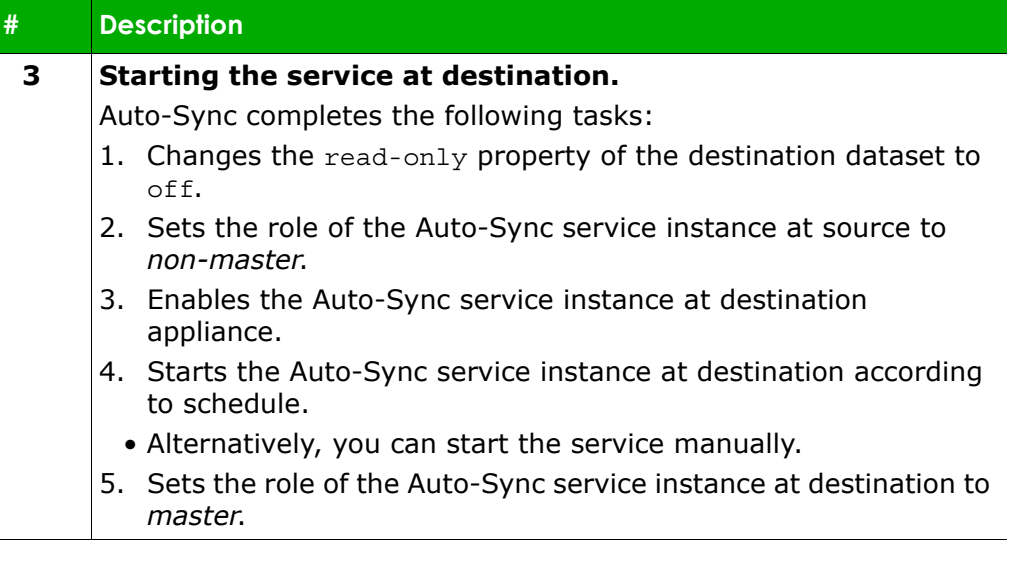

- [About the Auto-Sync Reverse-Service](#page-35-0)
- [Creating an Auto-Sync Service Instance](#page-13-3)
- [Advanced Settings](#page-42-1)
- [Reversing an Auto-Sync Service](#page-27-2)
- [Executing an Auto-Sync Service by Administrative Action](#page-23-2)

### <span id="page-39-1"></span><span id="page-39-0"></span>**Disaster Recovery Use Case**

In the event of a system failure on the source NexentaStor appliance, follow the steps described in this section, so network clients can access the data at destination. After you recover the source appliance, you can switch the service roles back to normal operation. Ensure that the reverse-direction property is enabled in advance, so you can use the reverse capability in case a system failure occurs.

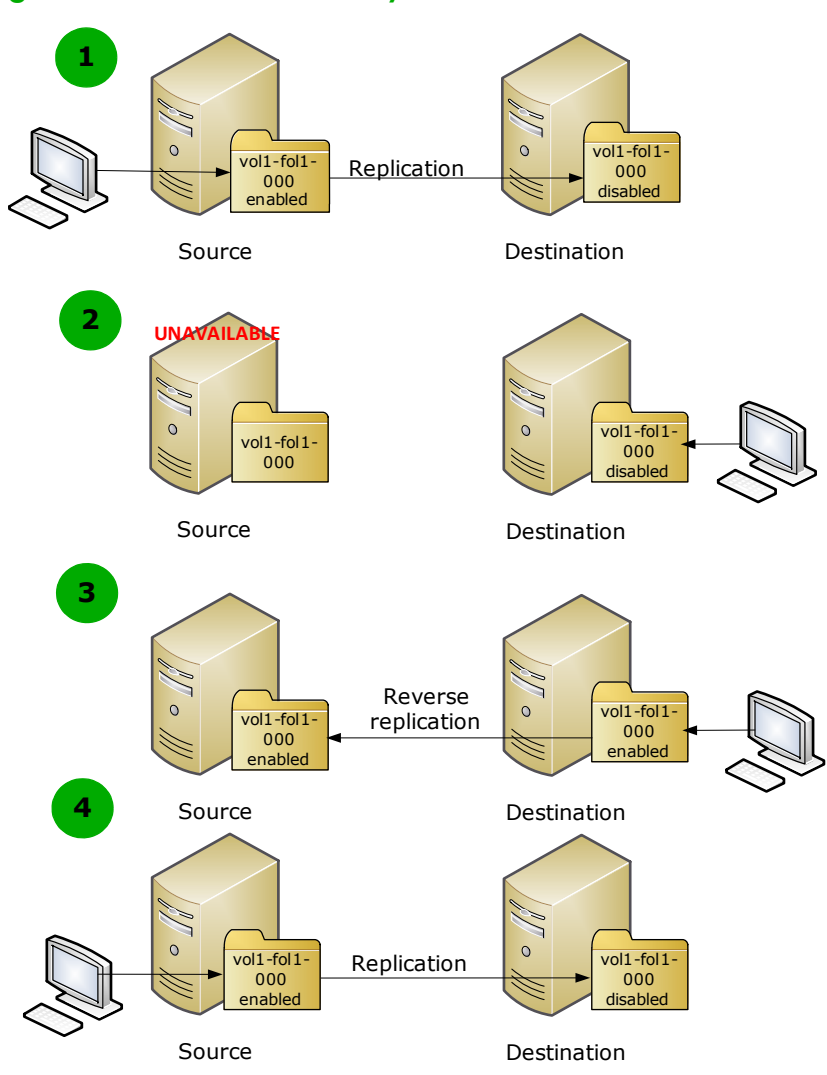

### **Figure 3-2: Disaster Recovery Use Case**

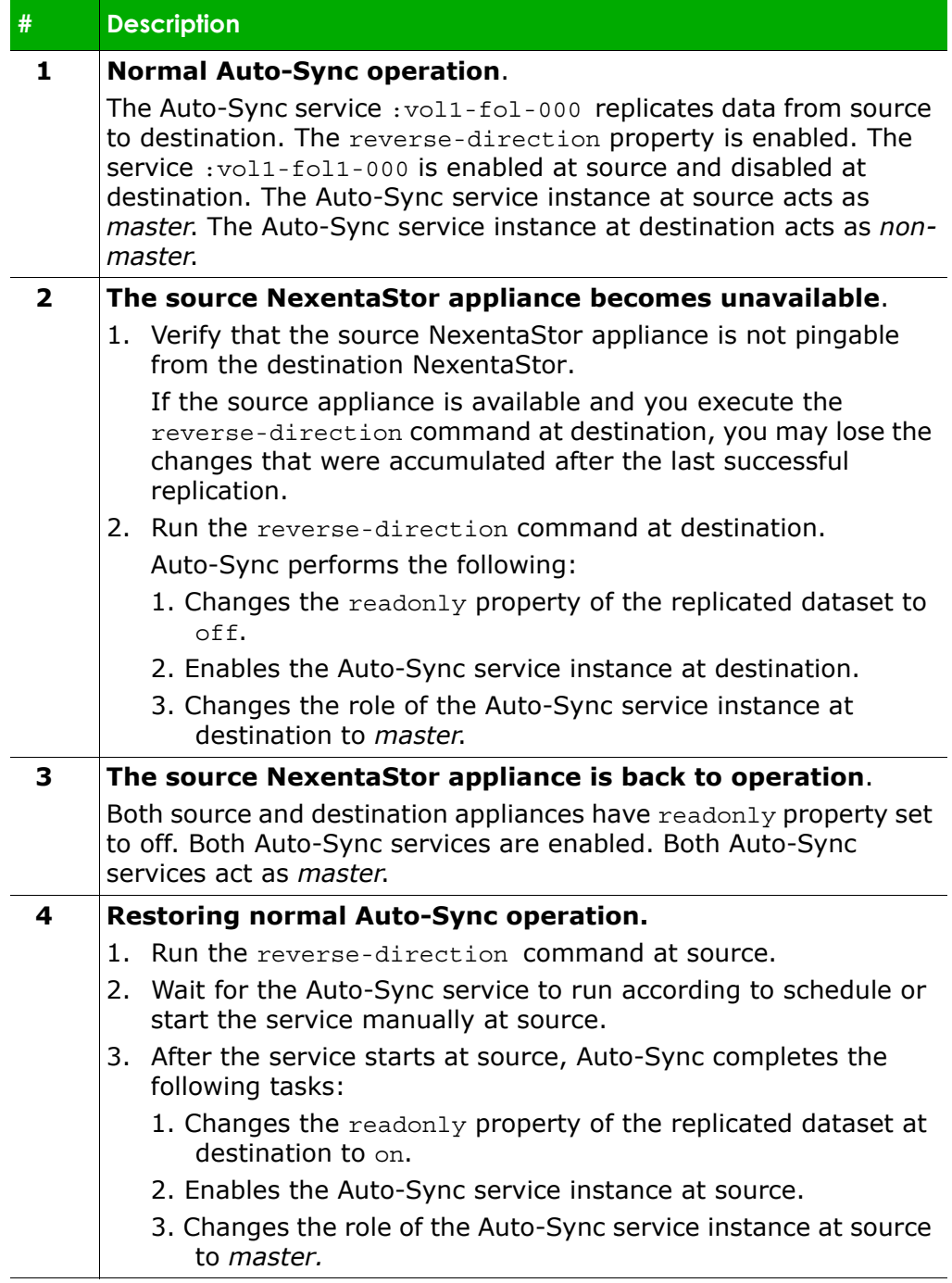

- [About the Auto-Sync Reverse-Service](#page-35-0)
- [Advanced Settings](#page-42-1)
- [Reversing an Auto-Sync Service](#page-27-2)

**This page intentionally left blank**

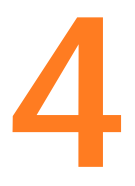

# <span id="page-42-1"></span><span id="page-42-0"></span>**Advanced Settings**

The following table describes advanced settings for Auto-Sync services.

### **Table 4-1: Advanced Settings of the Auto-Sync**

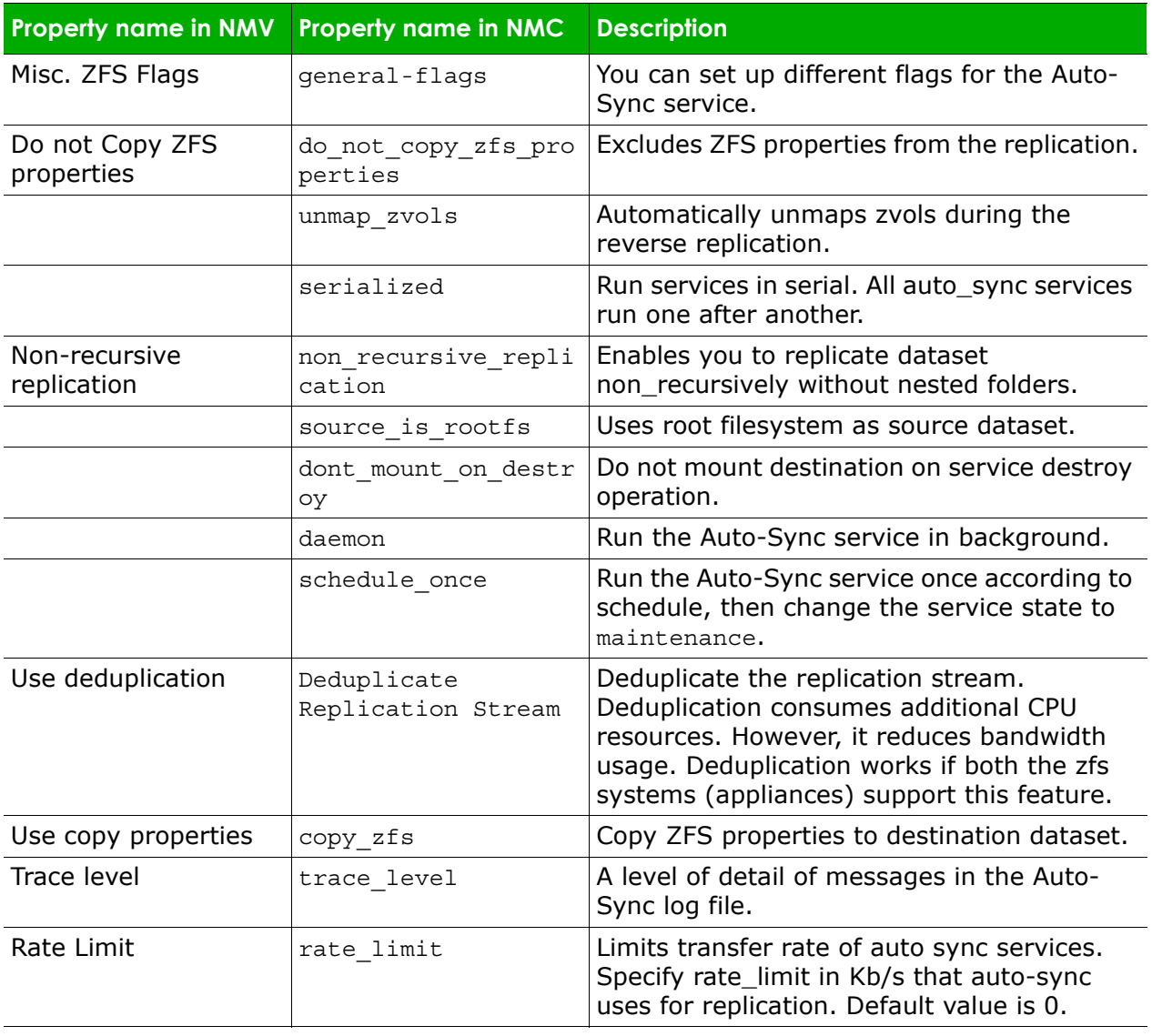

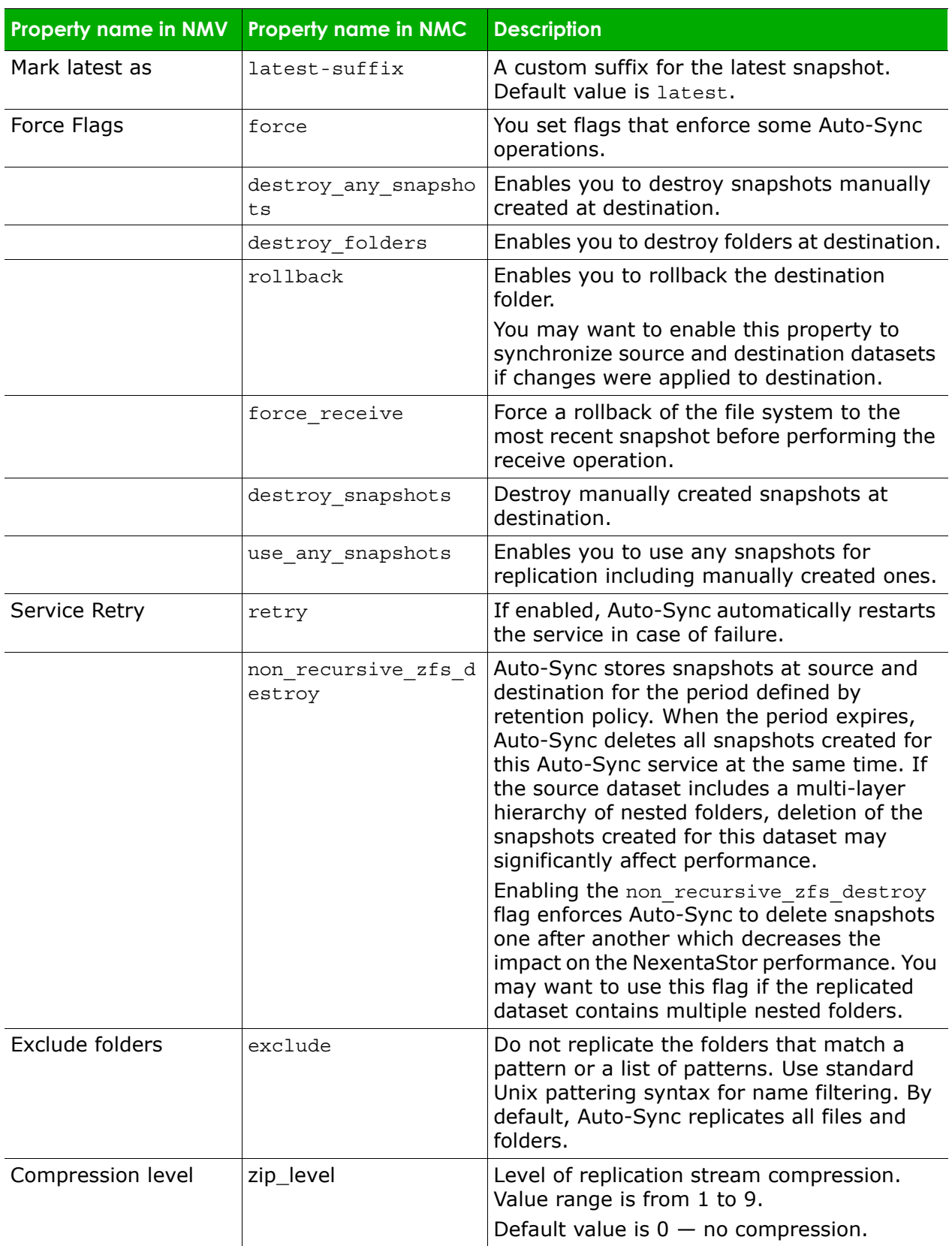

### **Table 4-1: Advanced Settings of the Auto-Sync (Continued)**

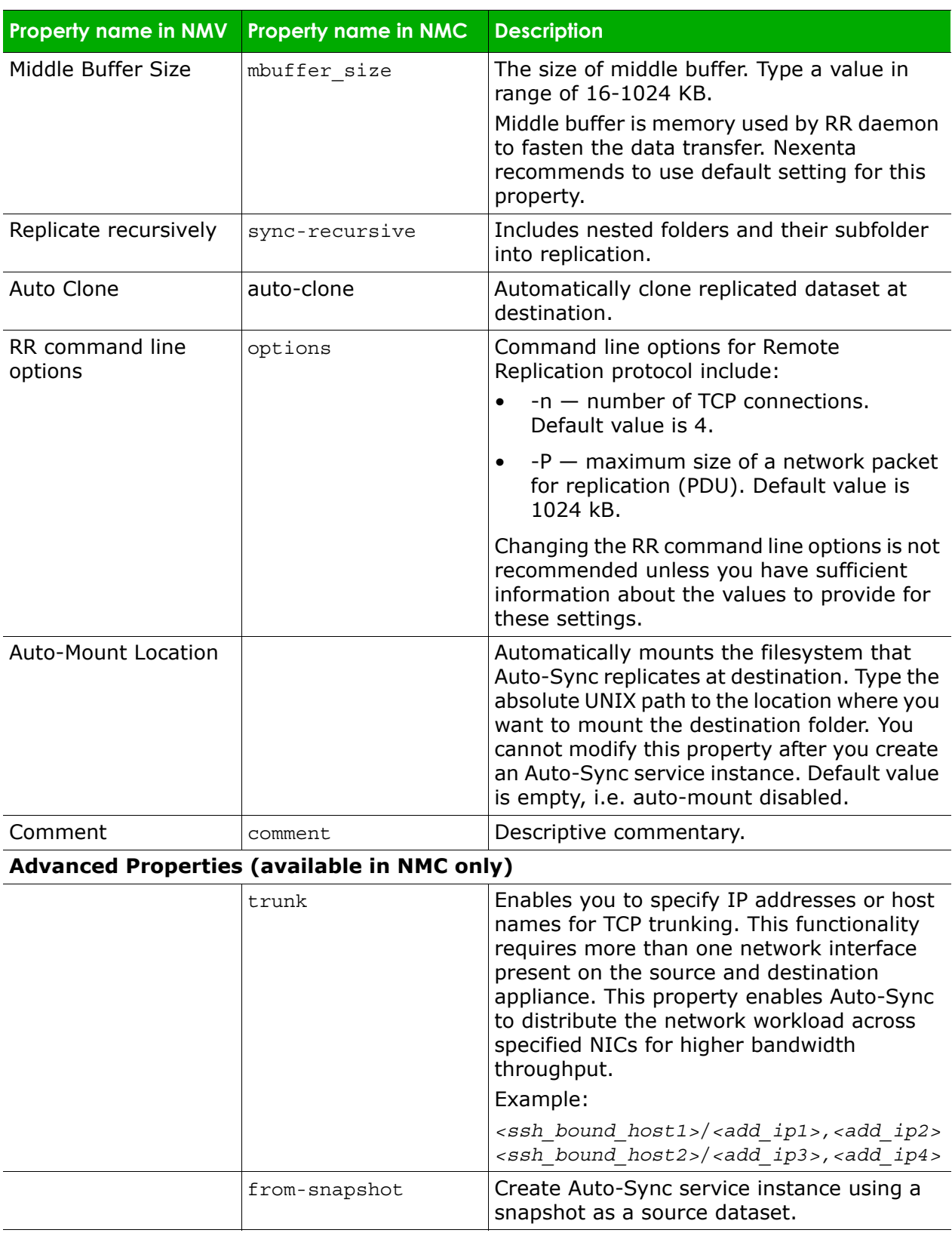

### **Table 4-1: Advanced Settings of the Auto-Sync (Continued)**

- [Creating an Auto-Sync Service Instance](#page-13-3)
- [Modifying the Auto-Sync Properties](#page-20-2)

## <span id="page-46-0"></span>**Glossary**

### **A—I**

#### **Auto-Sync Service Instance**

A replication schedule for a selected dataset. By default, the name of the Auto-Sync service instance has the following format: dataset name-N, where dataset name is the name of the source dataset, and  $N - iS$  the index number of the service.

For example, if you create a first Auto-Sync service instance for folder pool-docs, Auto-Sync assigns the following default name: pool/docs-000. If you create another replication schedule for this dataset, Auto-Sync assigns the following default name: pool-docs-001.

### **Deduplication**

Deduplication eliminates redundant copies of data and consequently reduces storage requirements. NexentaStor and Auto-Sync uses in-line deduplication. Therefore, you must consider your CPU resources before you enable the deduplication. You must also analyze your data and determine, whether your data gets benefits from deduplication space savings.

#### **Destination Dataset or Destination**

A folder or a volume that you use as a destination of the Auto-Sync replication. You can select a dataset on the local NexentaStor appliance, on the remote NexentaStor appliance.

#### **Full Backup**

Full, complete replica of all of the datasets in the specified source. Provides for a more secure method for backing up data. In case of disk failure, the files are easily restored from a single backup set.

#### **Incremental Backup**

Backs up only the changes since the last backup operation. This is less secure than a full backup. In order to restore a file, all of the incremental backups must be present.

### **J—Q**

### **Marker snapshots**

A pair of identical snapshot for the same Auto-Sync service. One marker snapshot is located at source and other at destination. Before every replication iteration, Auto-Sync compares the pair of marker snapshots. Then Auto-Sync sends the difference between marker snapshots.

#### **NexentaStor**

NexentaStor is a fully featured NAS/SAN open storage appliance, that leverages the advantages of ZFS.

#### **NMC**

The Nexenta Management Console (NMC) is a command line interface that enables you to execute most of the NexentaStor functions.

#### **NMS**

The Nexenta Management Server is a service that controls all NexentaStor services and runners. It receives and processes requests from NMC and NMV and returns the output.

#### **NMV**

The Nexenta Management View (NMV) is a web-based graphical User interface that enables you to perform most NexentaStor functions.

#### **Recursive**

Recursive is a property of the Auto-Sync service that enables copying of a dataset with nested datasets.

### **Remote Replication (RR)**

A native replication protocol for the NexentaStor Auto-Sync. Auto-Sync uses the RR protocol for the replication from local source to remote destination.

The RR protocol uses the client-server model for transferring data stream and includes the following components:

- **Remote Replication Manager** (rrmgr) the client multithreaded application that initiates remote connection between source and destination appliances.  $r_{\text{rmap}}$  can act as sender in local-to-remote replication and as receiver in remote-to-local replication.
- **Remote Replication Daemon** (rrdaemon) a Service Management Facility (SMF) service that starts when the system boots. RR daemon can handle multiple client requests at the same time. rrdaemon acts as receiver in local-to-remote replication and as sender in remote-to-local replication.

#### **Reverse Direction**

A function that enables you to swap source and destination of the Auto-Sync service instance.

#### **Service Management Facility (SMF)**

A component of the underlying Solaris Operating System. SMF manages system and network services, such as ssh, snmp, nfs, etc.

For more information, see http://www.illumos.org/man/5/smf.

#### **Snapshot**

A read-only copy of the dataset at a particular point in time. You can perform the following actions with a snapshot: clone, rollback a folder to a snapshot, access the data.

### **Source Dataset or Source**

A folder, a volume, a zvol, or a snapshot that you want to use a source of the replication. You can select a dataset on the local or remote NexentaStor appliance.

### **Trunking**

The port trunking or link aggregation enables you to set up multiple network connections for a replication stream. This helps to increases the speed of the Auto-Sync replication.

### **VMware ESXi**

An enterprise class hypervisor that provides a software virtualization environment.

### **VMware ESXi Cluster**

A collection of two or more ESXi hosts. In the NV4V environment, you use the ESXi cluster to load balance and better utilize any resources.

### **VMware vCenter Server**

It is the centralized management tool for the vSphere suite. VMware vCenter Server enables you to manage multiple ESX servers and virtual machines (VMs) from different ESXi servers through a single console application.

### **VMware vSphere client**

A Microsoft Windows desktop application that enables you to access VMware ESXi and VMware vCenter.

### **ZFS**

Zettabyte File System (ZFS) is 128-bit file system that provides features, such as data integrity verification, disk management, snapshots, transactional operations, replication, and so on.

### **ZFS send/receive**

ZFS send/receive is the main working mechanism of the Auto-Sync replication. The zfs send command creates a snapshot of a filesystem and then streams it to the zfs receive command. The zfs receive command creates a new filesystem out of this replication stream. ZFS

### **ZIL**

ZFS Intent Log is a component of a hybrid storage pool that speeds up write operation. Usually, SSD drives are used as ZIL devices.

### **Zvol**

A virtual block device created over ZFS. Zvols are used to expose SCSI targets (iSCSI or FC) to hosts. You can also use replication and snapshotting services on zvols.

**This page intentionally left blank**

#### **Global Headquarters**

455 El Camino Real Santa Clara, California 95050

#### **Nexenta EMEA Headquarters**

Camerastraat 8 1322 BC Almere **Netherlands** 

### **Nexenta Systems Italy**

Via Vespucci 8B 26900 Lodi Italy

### **Nexenta Systems China**

Room 806, Hanhai Culture Building, Chaoyang District, Beijing, China 100020

#### **Nexenta Systems Korea Chusik Hoesa**

3001, 30F World Trade Center 511 YoungDongDa-Ro GangNam-Gu, 135-729 Seoul, Korea

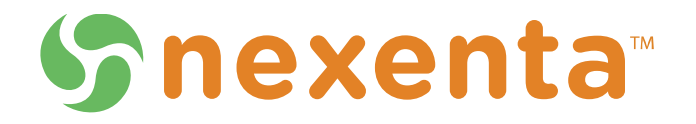

3000-at\_syn\_v3.1.6-000046-A